**Easydrip: dimensionamento de sistemas de irrigação por gotejamento energizada por sistemas fotovoltaicos em regiões moçambicanas**

### **Easydrip: design of drip irrigation energized by photovoltaic systems at Mozambican regions**

DOI:10.34117/bjdv6n9-413

Recebimento dos originais: 15/08/2020 Aceitação para publicação: 17/09/2020

### **Fidel Luís Rodrigues Tambo**

Doutorando em Recursos hídricos pela Universidade Federal de Lavras – UFLA Instituição: Universidade Federal de Lavras – UFLA Endereço: Campus universitário, Caixa Postal 3037, CEP 37200-900, Lavras-MG, Brasil Email: fideltambo@gmail.com

### **Michael Silveira Thebaldi**

Doutor em Recursos hídricos em sistemas agrícolas pela Universidade Federal de Lavras – UFLA Instituição: Universidade Federal de Lavras – UFLA Endereço: Campus universitário, Caixa Postal 3037, CEP 37200-900, Lavras-MG, Brasil Email: michael.thebaldi@ufla.br

### **Luiz Antonio Lima**

Doutor em Irrigation and Drainage - University of California Davis Instituição: Universidade Federal de Lavras – UFLA Endereço: Campus universitário, Caixa Postal 3037, CEP 37200-900, Lavras-MG, Brasil Email: lalima@ufla.br

#### **RESUMO**

O uso dos softwares na elaboração de projeto de irrigação pode reduzir os erros, possibilitar uma análise de cenários efetiva, além de auxiliar na escolha do tipo de traçado. Pelo fato de a irrigação por gotejamento ser pressurizada, a disponibilidade energética é importante para seu funcionamento, fato que a torna impossível de se instalar em regiões onde não há rede de distribuição de energia elétrica. Portanto, o objetivo deste trabalho foi desenvolver um software para dimensionamento de sistemas de irrigação por gotejamento bombeado com o uso de energia solar, sendo aplicado para regiões moçambicanas. Para isso, utilizou-se o Visual Studio com a linguagem de programação Visual Basic, onde foram inseridas fórmulas em forma de linguagem de programação para efetuar cálculos. Gerou-se uma interface gráfica que permite ao usuário proceder com a entrada de dados e observar os resultados do dimensionamento. O software desenvolvido demostrou vantagens após ser comparado com outros aplicativos utilizados atualmente.

**Palavras-chave:** bombeamento, desenvolvimento de softwares, hidráulica aplicada à irrigação.

### **ABSTRACT**

The use of softwares to aid the design of irrigation projects can reduce errors, providing an effective the analysis of scenarios, and assisting the choice of the layout. Because drip irrigation is pressurized, energy availability is crucial for its operation, a fact that makes it almost impossible to install in regions where there is no electricity distribution network. Therefore, the objective with this work was to develop a software to aid on the design of drip irrigation systems pumped with the use of solar

energy, being applied to Mozambican regions. For this, the Visual Basic programming language was implemented in Visual Studio, where formulas were inserted in the form of a programming language to perform calculations. A graphical interface was generated allowing the user to proceed with data entry and to observe the design results. The developed software showed advantages after being compared with other applications currently used.

**Keywords:** pumping stations, software development, irrigation hydraulics.

### **1 INTRODUÇÃO**

Em sistemas de irrigação pressurizados, que exigem bombeamento de água, além dos diversos custos (obras, aquisição de equipamentos e mão de obra), os gastos com energia elétrica, para operação dos sistemas, podem contribuir significativamente aos custos de operação. Este fato pode limitar a prática da agricultura irrigada pelos pequenos agricultores do setor familiar, mesmo onde se utiliza principalmente a irrigação por gotejamento, que de maneira geral, é mais econômico no uso da água em comparação com os outros sistemas, em função de sua baixa vazão e economia no uso de energia, (PRADO; NUNES; TINOS, 2014).

Assim, o uso de energia fotovoltaica na operação de sistemas de irrigação, pode ser uma alternativa para a redução dos custos, eliminar impactos ambientais e pode tornar eficiente o retorno dos investimentos nas atividades de irrigação (ALVARENGA et al., 2014). Além disso, permite a instalação de sistemas de irrigação, em qualquer local, desde que haja luz solar, não requerendo instalações elétricas com características sofisticadas (BOSO et al., 2015).

López-Luque, Reca e Martínez (2015) mostraram que o uso de energia solar no bombeamento de água, quando bem dimensionada, é uma tecnologia vantajosa em comparação a outras fontes de energias, pois, em sistemas fotovoltaicos, não há custo de consumo e sua manutenção se restringe à limpeza da bomba ou à troca da bateria.

O Ministério da Agricultura de Moçambique - MASA (2017), aponta como principais fatores que entravam a expansão de sistemas de irrigação de pequenos agricultores, a baixa disponibilidade de técnicos para elaboração e implementação dos projetos, além do déficit na expansão da rede elétrica para as comunidades rurais. Razão pela qual, o potencial de área irrigável em Moçambique é de aproximadamente 3.000.000 ha, porém, apenas 120.000 ha são irrigados atualmente, o correspondente a 4% da área total (MASA, 2017).

Sendo assim, o uso de sistema de irrigação por gotejamento pode ser uma alternativa, por apresentar grande economia no uso de água e energia, além da sua elevada eficiência (LOPES; LIMA; OLIVEIRA, 2017). Porém, à medida que diversas variáveis, tais como diferentes diâmetros de tubulação, diferentes perdas de carga e irregularidade do terreno, são consideradas, o

dimensionamento de um sistema de irrigação por gotejamento pode apresentar graves falhas se elaborado manualmente em sua totalidade (PRADO; NUNES; TINOS, 2014).

O uso dos softwares na elaboração de projeto de irrigação pode reduzir os erros, além de possibilitar a análise de cenários mais rapidamente, auxiliando na escolha do tipo de traçado é mais econômico ou eficiente no que se propõe (GEISENHOFF et al., 2018; ANDRINI et al. 2019).

Desta forma, o principal objetivo deste trabalho foi desenvolver um software para dimensionamento de sistema de irrigação por gotejamento com motobombas energizadas por sistemas fotovoltaicos para pequenos agricultores do setor familiar. A iniciativa pretende facilitar a elaboração de projetos de irrigação, permitir o uso eficiente dos recursos hídricos, reduzir os custos de operação nos sistemas de irrigação e tornar a irrigação acessível a regiões remotas, onde não há disponibilidade da rede elétrica.

### **2 MATERIAL E MÉTODOS**

Por meio deste estudo, desenvolveu-se um software para dimensionamento de sistemas de irrigação por gotejamento, utilizando o abastecimento, por meio de água subterrânea explorada por poços e água superficial. Para tal, as motobombas são energizadas por sistemas fotovoltaicos. Os códigos de programação foram desenvolvidos em Visual Studio 2017, para aplicação em Windows Forms (.NET Framework), na linguagem Visual Basic. Foi desenvolvido no Departamento de Recursos Hídricos da Universidade Federal de Lavras (UFLA) e depois disponibilizado, gratuitamente, via rede mundial de computadores, para que técnicos e engenheiros pudessem utilizar no dimensionamento de projetos de irrigação localizada na agricultora do setor familiar.

Para garantir que o software gerado tenha aplicação em Moçambique, foram considerados os valores locais de evapotranspiração de referência, radiação solar, horas de insolação, características hidrogeológicas moçambicanas, potências das placas solares disponíveis no mercado moçambicano, diâmetros internos das tubulações e motobombas normatizadas.

Os dados climáticos (evapotranspiração de referência, radiação solar e horas de insolação) foram obtidos e calculados com o auxílio de softwares CLIMWAT 2.0 e CROPWAT 8.0, disponibilizados pela FAO (2006).

Foram desenvolvidas rotinas computacionais com todos os dados e fórmulas necessárias por meio das quais se obteve um software de simples uso que efetua o dimensionamento de sistema de irrigação localizada e realiza simulações hidráulicas que permitem determinar a energia elétrica e potência demandadas pelo sistema de irrigação e, posteriormente, quantifica o número de placas solares necessárias, para gerar energia de suprimento, considerando-se a limitação do período de insolação diário em cada região.

Para facilitar a elaboração e uso do software, este foi dividido em quatro etapas, que são mostradas ao usuário como abas nomeadas: *"*Dados de entrada"; "Dimensionamento de sistema de irrigação"; **"**Fonte de água e motobomba"**;** "Dimensionamento fotovoltaico" e "Material e Limpar".

Na aba "Dados de entrada", foram inseridos todos os dados relacionados ao clima da região, topografia local, características dos poços da região, potências e área das placas solar comercializadas, diâmetros nominal e interno dos tubos, bombas normatizadas, válvulas, filtros e emissores.

Já na aba "Dimensionamento de sistema de irrigação", foram geradas rotinas, para que o software, de forma automática, pudesse abrir o mapa de Moçambique com todas as localidades e cidades disponíveis identificadas. Onde ao ser selecionada uma das localidades, o software apresentará os seus dados climáticos. Nesta aba, foram inseridas as equações em formato de códigos de programação que permitem o software calcular a lâmina bruta de irrigação, hidráulica da linha lateral, derivação e recalque, vazão do projeto de um sistema de irrigação por gotejamento. A lâmina bruta de irrigação foi calculada utilizando-se a Equação 1 (BERNARDO; SOARES; MANTOVANI, 2008).

$$
L_B = \frac{K_C \cdot ET_O \cdot (PAM/100)}{E_i} \tag{1}
$$

Em que: L<sub>B</sub> é a lâmina bruta de irrigação (mm); ET<sub>O</sub> é evapotranspiração de referência (mm. dia-1 ); Kc é o coeficiente de cultura; Ei: Eficiência do sistema de irrigação, (para projetos de gotejamento Ei  $\geq$  95%; PAM é o percentual de área molhada (%), Mantovani, Bernardo e Palaretti (2009) afirmam que o valores mínimo para PAM são: 20% para clima úmido e 33% para regiões semiáridas..

Os valores do coeficiente de cultura, foram obtidos no Manual 56, disponibilizado pela FAO (1990). Já o percentual de área molhada - "PAM", foi calculada pela Equação 2 (MANTOVANI; BERNARDO; PALARETTI, 2009).

$$
PAM = 100 \cdot \frac{LFM}{S_L} \tag{2}
$$

Em que: LFM corresponde à largura da faixa molhada (m);  $S<sub>L</sub>$ é o espaçamento entre linhas laterais (m). Como na irrigação localizada a área da lavoura é geralmente dividida em setores menores, a área do setor a ser irrigado foi calculada pela Equação 3 (MANTOVANI; BERNARDO; PALARETTI, 2009).

$$
A_s = \frac{L_B \cdot AT}{T_a \cdot J_r} \tag{3}
$$

Em que: A<sub>s</sub> corresponde à área do setor (ha); AT é a área total da lavoura (ha);  $T_a$  é a taxa de aplicação de água (mm. h<sup>-1</sup>); J<sub>r</sub> é a jornada diária (h). Assim, a taxa de aplicação de água foi obtida aplicando-se Equação 4 (FRIZZONE et al., 2012).

$$
T_a = \frac{q_e}{S_e \cdot S_L} \tag{4}
$$

Em que: T<sub>a</sub> corresponde à taxa de aplicação de água (mm. h<sup>-1</sup>); q<sub>e</sub> é a vazão do emissor (L. h<sup>-</sup> <sup>1</sup>); S<sub>e</sub> é o espaçamento entre emissores (m).

Para a obtenção da vazão do emissor, foi inserida, na biblioteca interna do software, uma tabela de dados em que são descritas as caraterísticas hidráulicas de vários gotejadores devidamente identificados disponíveis, no mercado moçambicano e gerou-se uma rotina para que esses dados fossem apresentados ao usuário, de forma automática, após comando específico, caso ele precise de ajuda com escolha do emissor. Com isso, a vazão do projeto foi calculada pelo uso da Equação 5 (MANTOVANI; BERNARDO; PALARETTI, 2009).

$$
Q = \frac{(10000) \cdot A_s \cdot q_e}{S_e \cdot S_L}
$$
 (5)

Em que: Q corresponde à vazão de projeto  $(L, h^{-1})$ . O dimensionamento da linha lateral foi feito pelo critério que consiste em selecionar um comprimento e diâmetro de forma que a perda de carga não ultrapassasse a máxima permitida, considerando que a variação de vazão dos emissores na subunidade seja de até 10% (FRIZZONE et al., 2012). Assim sendo, para o cálculo da perda de carga máxima permitida na linha lateral, foi aplicada a Equação 6 (FRIZZONE et al., 2012).

$$
hf_{\text{max}} = \left[ (1,10)^{\frac{1}{x}} - 1 \right].P_s \pm \Delta z \tag{6}
$$

Em que:  $hf_{max}$  corresponde à perda de carga máxima na linha lateral (m.c.a); x é o coeficiente de descarga do emissor, adimensional; P<sup>s</sup> é a carga de pressão de serviço do emissor (m.c.a); ∆Z é o desnível na linha lateral (m). Todas as especificações do emissor (x, k – constante de proporcionalidade, q, Ps) foram obtidas, por meio de catálogos dos fabricantes.

A perda de carga total na lateral foi calculada, por meio da Equação 7, resultante da soma da perda de carga contínua e perda de cargas devido a inserção dos emissores, considerando as múltiplas saídas que, neste caso, são os emissores (MELO et al., 2019).

$$
hf = \left(\frac{f \cdot L.V^2}{2.g \cdot D} + \frac{N_e.K_e \cdot V^2}{2.g}\right).F
$$
\n
$$
(7)
$$

Em que: hf corresponde à perda de carga na lateral (m.c.a); f é o fator de atrito, adimensional; L é o comprimento total da tubulação (m); D é o diâmetro interno da tubulação (m); V é a velocidade da água que escoa na linha lateral  $(m.s^{-1})$ ;  $N_e$  é o número de emissores na linha lateral, adimensional; K<sup>e</sup> é o coeficiente de perda de carga localizada do emissor, adimensional; F é o fator de redução de perda de Christiansen, adimensional. O fator de atrito "f" foi calculado pela Equação 8, desenvolvida por Swamee, por ser uma equação genérica para qualquer regime de escoamento (CARVALHO, 2014).

$$
f = \left\{ \left( \frac{64}{Re} \right)^8 + 9, 5. \left[ \ln \left( \frac{k}{3,7. D} + \frac{5,74}{Re^{0.9}} \right) - \left( \frac{2500}{Re} \right)^6 \right]^{-16} \right\}^{0,125}
$$
(8)

Em que: Re é o número de Reynolds, adimensional; k é a rugosidade absoluta da tubulação (m). O número de Reynolds foi calculado por meio da Equação 9 (CARVALHO, 2014).

$$
R_e = \frac{V \cdot D}{v} \tag{9}
$$

Em que: Re corresponde à número de Reynolds (adimensional); V é velocidade da água (m. s<sup>-1</sup>); D é o diâmetro interno da tubulação (m); *v* é a viscosidade cinemática (m<sup>2</sup>. s<sup>-1</sup>). O fator de redução da perda de carga por múltiplas saídas de Christiansen foi obtido, por meio da Equação 10 (CHRISTIANSEN, 1942).

$$
F = \frac{1}{m+1} + \frac{1}{2.N} + \frac{\sqrt{m-1}}{6.N^2}
$$
\n(10)

Em que: F é o fator de redução de perda de carga, adimensional; N é o número de emissores na linha lateral, adimensional; m é uma constante (no caso em que se usa equação de Darcy-Weisbach, para regime de escoamento completamente turbulento m = 2). Desta forma, a pressão na entrada da linha lateral foi calculada pela Equação 11 (FRIZZONE et al., 2012).

$$
P_{en} = P_s + 0.75 \cdot hf \pm 0.5 \cdot \Delta Z \tag{11}
$$

Em que: P<sub>en</sub> é a pressão na entrada na linha lateral (m.c.a); hf é a perda de carga total na linha lateral (m.c.a); ∆Z é o desnível na linha lateral (m), positivo para aclive e negativo para declive.

O método de cálculo de perda de carga na linha de derivação foi semelhante ao da linha lateral, isto é, utilizando-se a fórmula de Darcy-Weisbach, multiplicando-a pelo fator de redução de perda por múltiplas saídas "F". Já para a linha principal, a perda de carga foi determinada somente pela Equação de Darcy-Weisbach, pelo fato de esta linha não apresentar múltiplas saídas.

Na aba "Fonte da água e Motobomba", foram consideradas duas opções que permitem ao usuário escolher a fonte de captação de água, que são: fonte de água é subterrânea (poço) e fonte de água é superficial (rios, lagos, córregos e reservatório). O software calcula a perda de carga no tubo edutor ou sucção, altura manométrica total e a potência do conjunto motobomba. A perda de carga, é calculada pelos mesmos procedimentos usados na linha de recalque.

Para determinar a altura manométrica total, utilizou-se a Equação 12. Quando se considera bombeamento, a partir de água subterrânea (poços), neste cálculo, considerou-se o nível dinâmico do poço, e a perda de carga em filtros foram fixadas em 4 m.c.a., já que elas variam dentre marcas e modelos fabricados. Já as perdas de carga localizadas foram determinadas a 5% do somatório de todas as perdas de carga estimadas.

$$
H_{man} = ND + hf_T + \Delta Z_T + P_{en}
$$
\n(12)

Em que: H<sub>man</sub> é a altura manométrica total (m.c.a.); ND: é o nível dinâmico do poço, a partir da superfície livre da água até a superfície do solo (m);  $hf<sub>T</sub>$  é a perda de carga total no sistema (m.c.a); P<sub>en</sub> é a pressão na entrada da linha lateral (m.c.a.); ΔZ<sub>T</sub> é o desnível do terreno desde a superfície do poço até o ponto mais alto em que se tem o início de linha lateral (m).

Para o caso que se considera o bombeamento de água superficial (rios, lagoas, córregos e reservatório), o cálculo de altura manométrica foi também, por meio da Equação 12 apenas substituindo o nível dinâmico "ND" pela altura geométrica de sucção "Hgs", e o desnível do terreno foi considerando desde a saída da bomba até o ponto mais alto em que a tubulação descarrega água. Assim, a potência do conjunto motobomba foi calculada pela Equação 13 (CARVALHO, 2014).

$$
P_{\text{eler}} = \frac{0,736 \cdot Q \cdot H_{\text{man}}}{270 \cdot \eta_{\text{B}} \cdot \eta_{\text{M}}}
$$
(13)

Em que: Peletr corresponde à potência do conjunto motobomba (kW); Q é a vazão do projeto  $(m<sup>3</sup>.h<sup>-1</sup>)$ ; H<sub>man</sub> é a altura manométrica total (m.c.a.);  $\eta_B$  é o rendimento da bomba (decimal);  $\eta_M$ : é o rendimento do motor elétrico (decimal).

Na aba "Dimensionamento fotovoltaico", foram inseridas fórmulas para dimensionamento do painel solar necessário e criou-se uma janela onde se apresentam os resultados referentes ao dimensionamento do sistema fotovoltaico. A energia gerada pelo sistema fotovoltaico foi calcula pela Equação 14 (ALVARENGA et al., 2014).

$$
E_{fv} = \frac{P_{eletr}}{\eta_{fv}} \quad .T_{sp} \tag{14}
$$

Em que: E<sub>fv</sub> corresponde à energia gerada pelo sistema fotovoltaico (kWh. dia<sup>-1</sup>); T<sub>sp</sub> é o período de insolação diária (hora);  $\eta_{fv}$  é o rendimento do sistema fotovoltaico; Peletr é a potência elétrica da motobomba (kW). A área do arranjo fotovoltaico foi calculada pela Equação 15 que relaciona a energia do sistema fotovoltaico e a radiação solar na região (LÓPEZ-LUQUE; RECA; MARTÍNEZ, 2015).

$$
A_{\rm fv} = \frac{E_{\rm fv}}{R_{\rm ad}}\tag{15}
$$

Em que:  $A_{fv}$  é a área do arranjo fotovoltaico (m<sup>2</sup>); R<sub>ad</sub> corresponde à radiação solar na região (kWh.dia<sup>-1</sup>. m<sup>-2</sup>). A potência do sistema fotovoltaico foi obtida com o uso da Equação 16, que relaciona a potência da motobomba com o rendimento da placa solar a ser utilizada (LÓPEZ-LUQUE; RECA; MARTÍNEZ, 2015).

$$
P_{fv} = \frac{P_{eletr}}{\eta_{fv}}
$$
 (16)

Em que:  $P_{f_v}$  é a potência sistema fotovoltaico (kW). A potência do inversor de frequência foi estimada, por meio da Equação 17, que consiste em acrescentar 20% no valor da potência do sistema fotovoltaico (RAMPINELLI, KRENZINGER, ROMERO, 2013).

$$
P_{\rm if} = P_{\rm fv} + 0.2. P_{\rm fv} \tag{17}
$$

Em que: Pif é a potência do inversor de frequência (kW). O número de placas solares necessárias foi obtido pela Equação 18, que relaciona a potência do sistema fotovoltaico com a potência das placas solares disponíveis no mercado moçambicano (ALVARENGA et al., 2014).

$$
N_{P} = \frac{P_{fv}}{P_{dis}}\tag{18}
$$

Em que:  $N_p$  é o número de placas solares necessárias;  $P_{dis}$  é a potência da placa solar disponível escolhida (kW). Na aba "Material e Limpar", foram geradas rotinas que permitem ao software estimar materiais necessários, para o projeto de irrigação e apresentá-los ao usuário em forma de lista. E nesta mesma aba foram geradas também rotinas que permitem ao software apagar todos dados e resultados sempre que o usuário achar necessário.

Para testar e validar o funcionamento do software, foi dimensionado um sistema de irrigação de uma associação de produtores rurais no distrito de Chimoio em Moçambique, e os resultados obtidos foram comparados com os do dimensionamento realizado manualmente. A área irrigada foi de 5,25 ha, cultura de tomate (Kc de 1,05), sendo a captação de água realizada em uma represa que possui área inundada de 6,8 ha. Para o exemplo testado, adotou-se gotejadores com 2,3 L h<sup>-1</sup> de vazão; 10 m.c.a. de pressão de serviço; 0,45 m de espaçamento entre gotejadores; 1,20 m de espaçamento entre laterais; 101,74 m e 110,69 m de cotas no início e final da linha de derivação respectivamente; 105 m de comprimento da linha de derivação; 100 m de comprimento da lateral; 38,77 m de comprimento da linha recalque; 8,20 m de comprimento da linha de sucção; e 3,10 m de altura geométrica de sucção.

#### **3 RESULTADOS E DISCUSSÃO**

A interface gráfica inicial do software está apresentada na Figura 1, que mostra as caixas onde o usuário insere os dados de entrada iniciais e onde se pode observar os resultados depois de efetuados os cálculos. Além disso, na parte superior da interface gráfica estão apresentadas as quatro abas em formato de comandos, nomeadamente: "Sistema de irrigação"; "Fonte de água e motobomba"; "Sistema fotovoltaico" e "Material e limpar".

Figura 1 - Demonstração da interface gráfica inicial do software obtido após o desenvolvimento de rotinas computacionais.

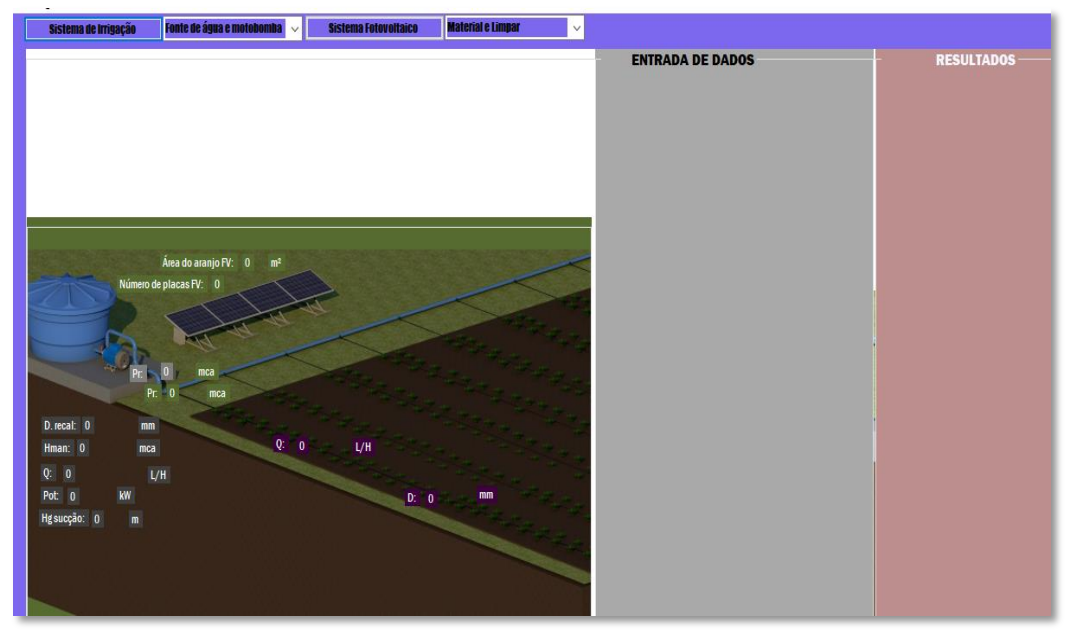

Fonte: Os autores (2020)

A aba "Sistema de irrigação" permite o usuário efetuar o dimensionamento do sistema de irrigação, que inicia com a escolha da localidade onde se pretende implementar o sistema de irrigação e termina com o dimensionamento da linha de recalque. Quando o usuário selecione esta aba, o software exibe o mapa de Moçambique com todas as localidades devidamente identificadas, a fim de que o usuário escolha as localidades onde se pretende implementar o sistema de irrigação. Logo depois da etapa de escolha da localidade no mapa, o software passa à próxima etapa que é a de dimensionamento agronômico, na qual se abre uma caixa, solicitando ao usuário que insira dados para efetuar os cálculos.

Logo após a inserção de todas as informações solicitadas, deve-se escolher a opção "Calcular projeto agronômico", assim, os cálculos são realizados e os resultados são apresentados na caixa "Resultados". Simultaneamente, é exibida uma nova caixa denominada "Linha lateral", em que é solicitado que o usuário insira os dados para efetuar o dimensionamento da linha lateral. No dimensionamento da linha lateral, o software requere que o usuário digite os dados necessários para determina a perda de carga máxima permitida e perda de carga que ocorre na lateral. Após a entrada de dados, o usuário deve selecionar a opção "calcular linha lateral", que leva o software a efetuar os cálculos e exibir os resultados.

No que diz respeito ao projeto agronômico e dimensionamento da linha lateral, quando comparado o software "Easydrip" com os softwares "Irgmo" desenvolvido por Almeida (2016) e software "Sirrad", desenvolvido por Sousa (2009), notou-se semelhança nos cálculos da linha lateral, pois os três estimam comprimento máximo da linha lateral em função da perda de carga admissível,

perdas de carga contínua e localizada, vazão, espaçamento, características hidráulicas do emissor, pressão de serviço e diâmetro da tubulação, conforme recomendado por Frizzone et al. (2012) e Melo et al. (2019).

Entretanto, em comparação, o software "Easydrip" apresenta vantagens por efetuar cálculos do projeto agronômico, além de possuir uma biblioteca interna com variáveis climáticas, relativas à cultura e caraterística de gotejadores, fato que facilita o usuário no dimensionamento agronômico e da linha lateral. Além disso, o "Easydrip" tem vantagem por apresentar mensagens propondo diâmetros mínimos de tubo que o usuário pode selecionar para que a perda de carga prevista para a linha lateral não ultrapasse o máximo permitido. A interface do software com os dados e resultados da etapa do dimensionamento agronômico e da linha lateral é mostrada na Figura 2.

Figura 2 - Representação da interface do software com os dados e resultados da etapa do dimensionamento agronômico e da linha lateral.

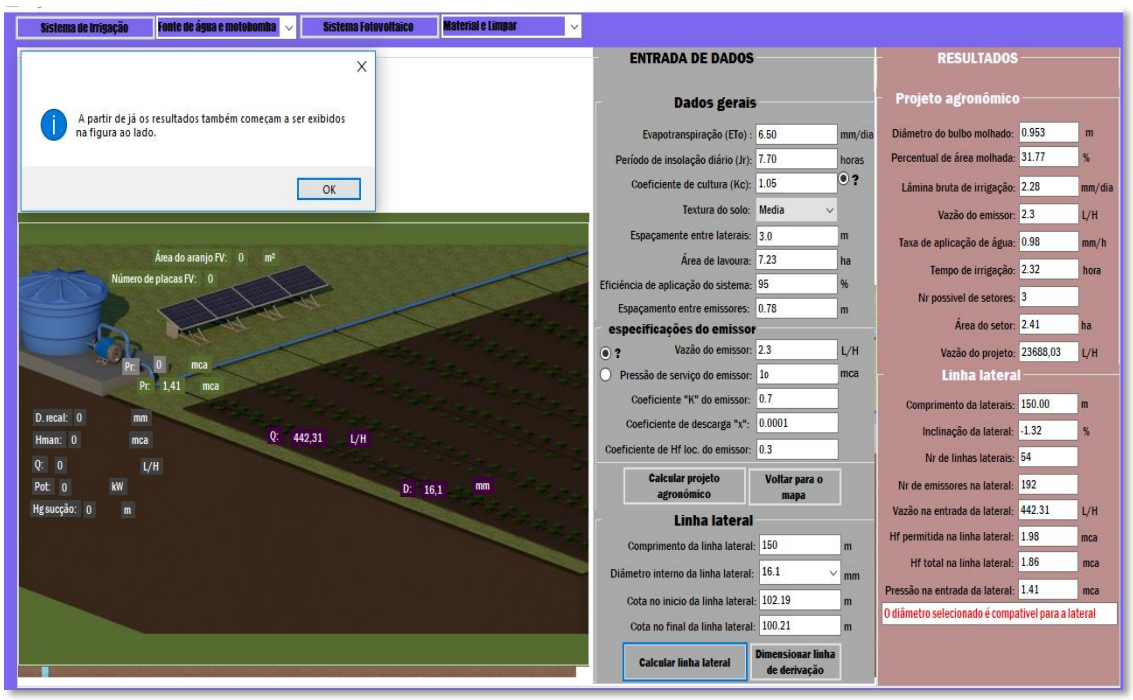

Fonte: Os autores (2020)

Depois de dimensionar a linha lateral, ao selecionar a opção "Dimensionar linha de derivação", o software apresenta caixas de texto que possibilitam a entrada de dados para o dimensionamento da linha de derivação e recalque que é denominada "Linha de derivação e recalque", onde é solicitado que o usuário introduza os dados necessários para que os cálculos sejam efetuados.

A primeira informação solicitada é que o usuário escolha o *layout* da linha de derivação; selecione o diâmetro dos tubos para derivação e recalque, as cotas do terreno no início e no final da linha de derivação e o comprimento da linha de derivação. Em sequência, o usuário deve acionar a

opção "Calcular linha de derivação", assim, os cálculos são efetuados e os resultados são exibidos na tela de "Resultados".

No que concerne ao dimensionamento da linha de derivação, comparando o software "Easydrip" com software "Sirrad" desenvolvido por Sousa (2009), notou-se que o "Easydrip" apresenta como vantagem o fato de possuir uma biblioteca com diâmetros internos de tubos, o que facilita o na elaboração do projeto irrigação. Porém, o software "Sirrad" possui vantagem por efetuar o dimensionamento da linha de derivação trecho a trecho, o que é o método recomendado por diversos autores como Carmo et al. (2016), por levar a um cálculo mais preciso das perdas de carga na tubulação e energia disponível nos nós da tubulação como um todo**.** Para o cálculo da perda de carga distribuída nas linhas de derivação e recalque, ambos os softwares utilizam fórmula de Darcy-Weisbach, por possuir fundamentação física na expressão do fenômeno da perda de carga, conforme a recomendação de Frizzone et al. (2012) e Carvalho (2014).

Para perda de carga localizada o software "Sirrad" também efetua as determinações trecho a trecho, o que é interessante, pois este método de cálculo de perda carga localizada reduz a margem de erro (BERNARDO; SOARES; MANTOVANI, 2008). A interface gráfica do software com os resultados da etapa de dimensionamento das linhas de derivação e recalque, quando selecionado um dos Layouts, pode ser vista na Figura 3.

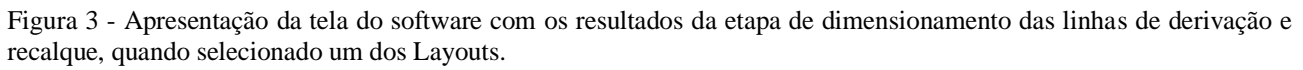

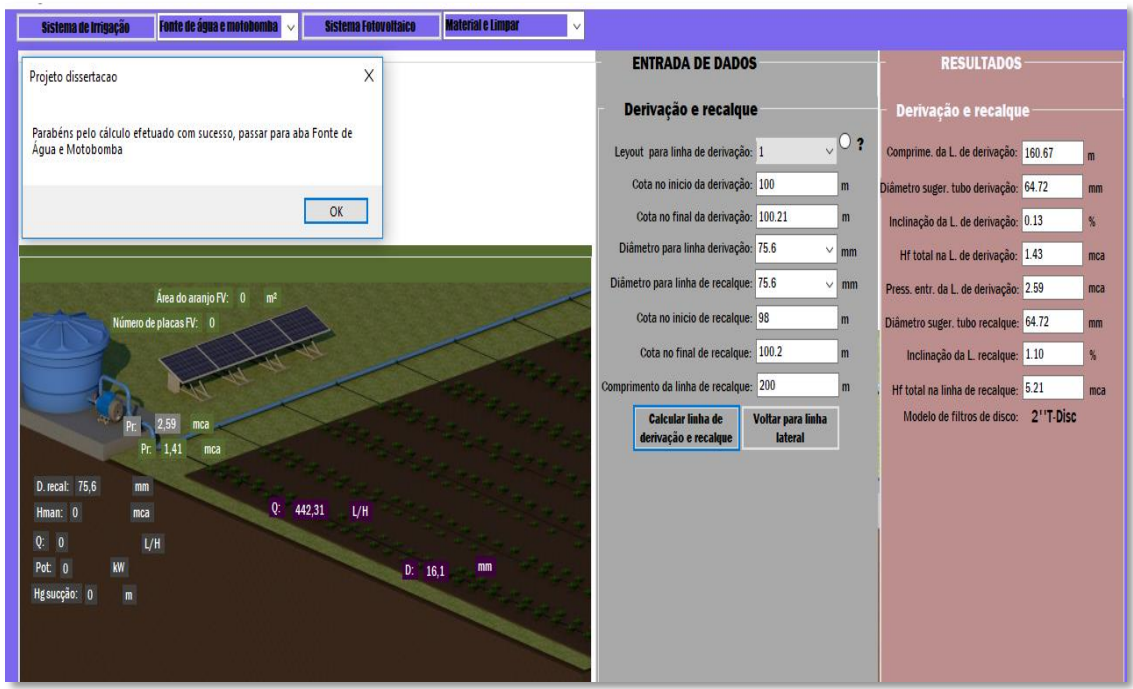

Fonte: Os autores (2020)

A aba "Fonte de água e Motobomba" permite ao usuário selecionar a fonte de captação de água e dimensionar a motobomba. Ao clicar neste aba, duas opções são exibidas, nomeadamente: "poço e motobomba" e "reservatório e motobomba", cabendo ao usuário escolher uma das opções. Se o usuário selecionar a opção "poço e motobomba", o software efetua o dimensionamento, considerando bombeamento de água subterrânea (poços), mas, se for selecionada a opção "reservatório e motobomba", o dimensionamento é efetuado, considerando a captação da água superficial (reservatório, rios, córregos, represas, entre outros).

Ao selecionar a opção "Poço e Motobomba", o software solicita ao usuário que insira dados necessários para os cálculos do tubo edutor e motobomba. Mas, ao clicar na opção "Reservatório e Motobomba**",** o software solicita ao usuário que insira os dados para efetuar cálculos relativos à tubulação de sucção e motobomba. Depois de digitar todos dados, deve ser selecionada a opção "Calcular fonte de água e motobomba", para que os cálculos sejam realizados de forma automatizada.

Nestes aspectos, comparando o software "Easydrip" com aplicativo "BombaSoft" desenvolvido por Andrade e Carvalho (2001), notou-se que o aplicativo "BombaSof" tem como vantagem o fato de possibilitar o cálculo de perda de carga por diversos métodos, cabendo ao usuário escolher método que pretende utilizar, enquanto que o "Easydrip" utiliza apenas a fórmula de Darcy-Weisbach, porém, este é o método padrão para determinação da perda de carga em qualquer tubulação e fluido em escoamento. Além disso, o software "BombaSoft" também tem a vantagem de possibilitar a associação de bombas em série e em paralelo, além de prever a ocorrência de cavitação. Já o "Easydrip", tem como vantagens o fato de possibilitar dimensionamento de bomba de poço e possuir uma biblioteca com diâmetros de tubos, o que facilita a sua utilização. Na Figura 4 está apresentada a interface gráfica do software com os resultados, depois de efetuados os cálculos exigidos na aba "Fonte de água e motobomba".

#### 69562

# *Brazilian Journal of Development*

Figura 4 - Interface gráfica do software com os resultados, depois de efetuados os cálculos exigidos na aba "Fonte de água e motobomba".

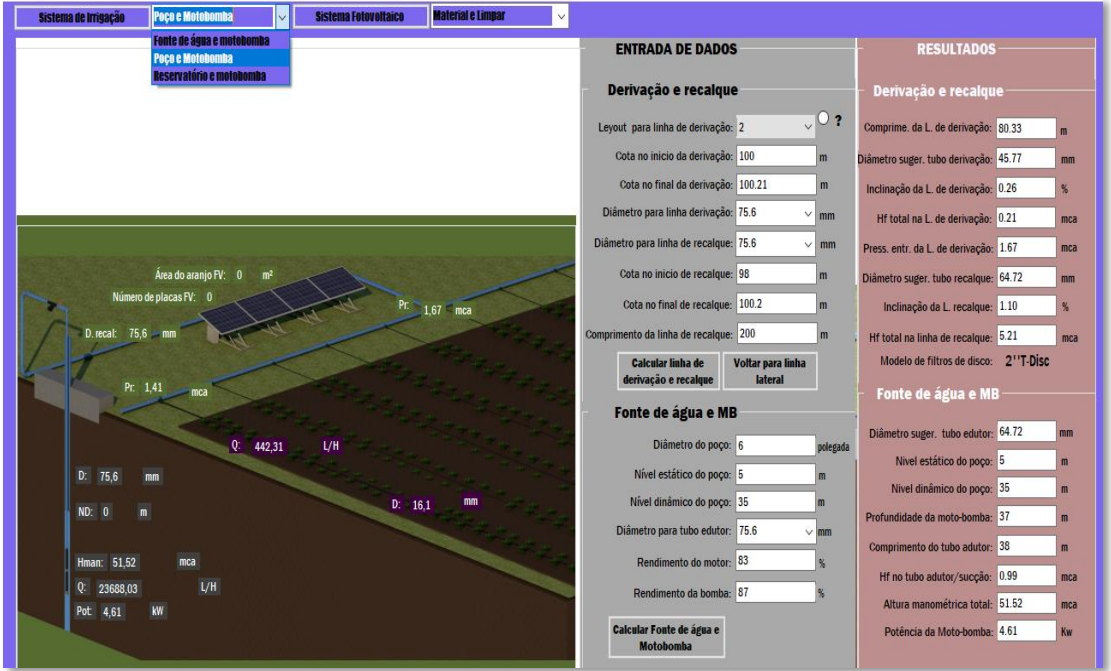

Fonte: Os autores (2020)

A aba "Sistema Fotovoltaico" permite ao usuário efetuar o dimensionamento do sistema fotovoltaico. Ao selecionar esta opção o usuário deve inserir os dados necessários para efetuar os cálculos do sistema fotovoltaico e, ao selecionar a opção "Calcular sistema fotovoltaico", o software efetua os cálculos e exibe os resultados.

A partir de uma breve comparação entre o software "Easydrip" e o software "Irrigare 1.0" desenvolvido por Silva et al. (2016), notou-se que o software "Irrigare 1.0" apresenta vantagens por considerar o sistema de irrigação bombeado por diversas fontes de energia, sendo: elétricos convencionais, combustão e solar. Já o "Easydrip" considera somente o bombeamento por sistemas solares fotovoltaicos. No que diz respeito à energia fotovoltaica, ambos os aplicativos efetuam cálculos de energia gerada pelo sistema fotovoltaico e estimam número de placas solares. Na Figura 5 está representada a interface do software com os dados e resultados, depois de efetuado o uso da aba "sistema fotovoltaico".

#### 69563

# *Brazilian Journal of Development*

Figura 5 - Representação da interface do software com os dados e resultados depois de efetuado o uso da aba "sistema fotovoltaico".

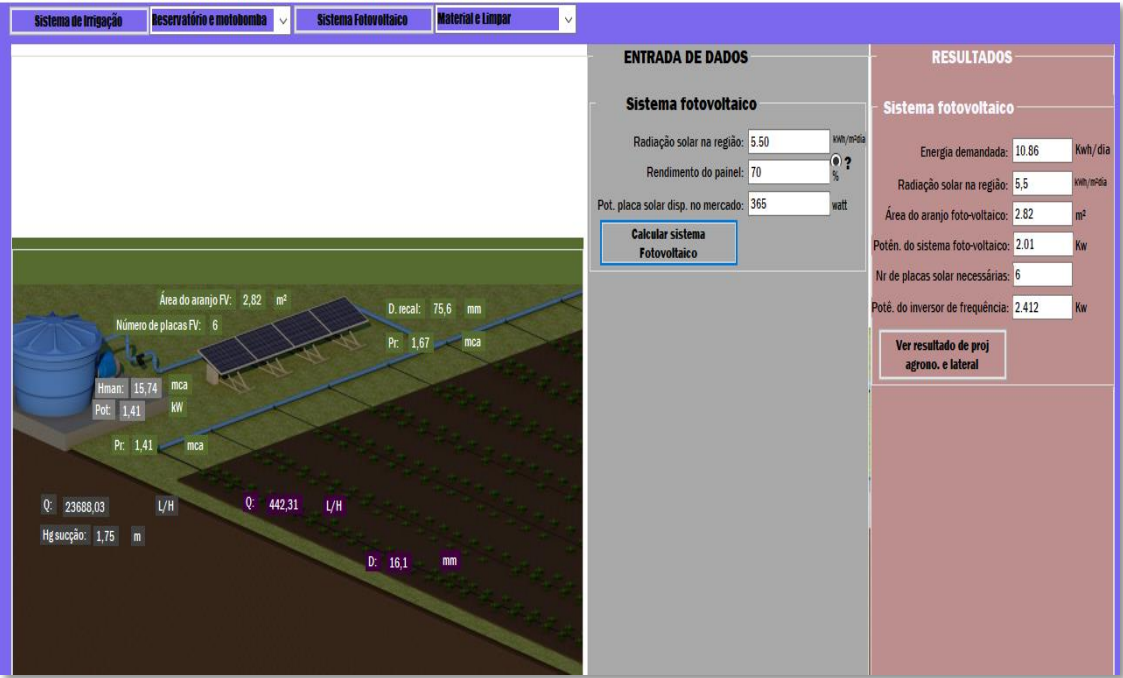

Fonte: Os autores (2020)

A aba "Material a Limpar" permite estimar a quantidade de material necessário para o projeto e, na mesma aba, pode apagar todos os itens do projeto, caso seja necessário reiniciar o dimensionamento. Ao selecionar este comando, o software exibe duas opções: "lista de material" e "limpar tudo".

Se selecionar a opção "lista de material", o software estima a quantidade de material necessário para o projeto e, assim, exibe uma lista resumida. Se a opção "limpar tudo" for selecionada, o software limpa todos os dados e resultados do dimensionamento, e o dimensionamento pode ser reiniciado. A a interface gráfica do software, quando se efetua o uso das opções "lista de material" da aba "Material e Limpar" é mostrada na Figura 6.

Figura 6 - Interface gráfica do software quando se efetua o uso da opção "lista de material" da aba "Material e Limpar".

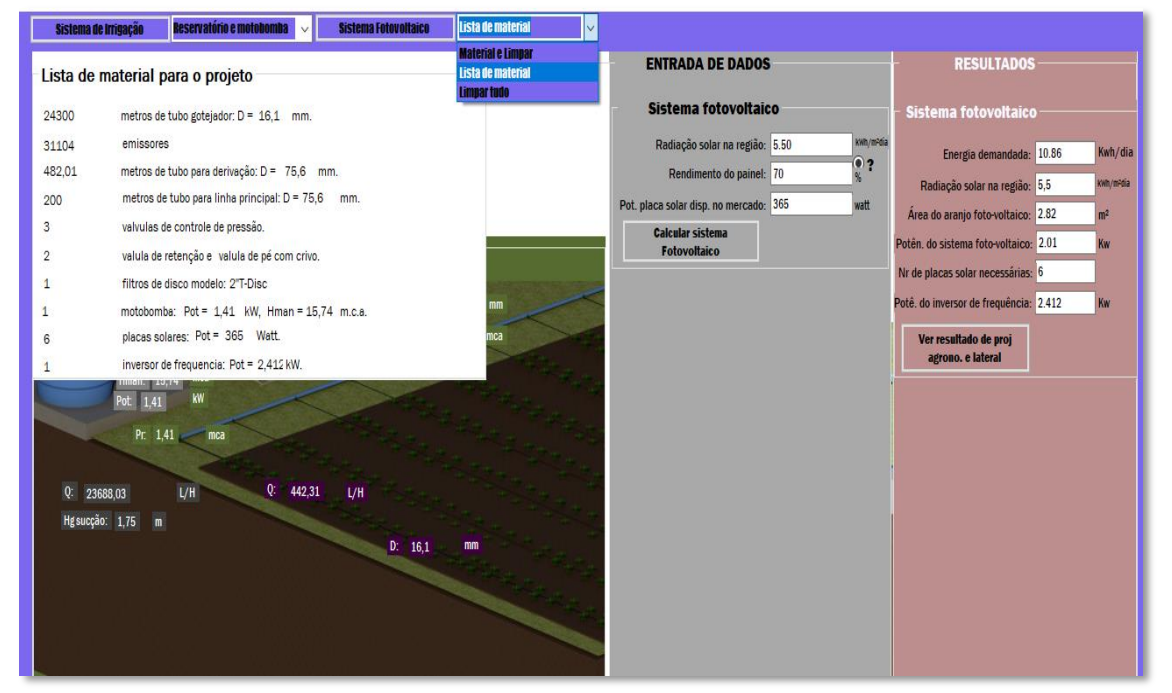

Fonte: Os autores (2020)

Quando foi testado o software para dimensionamento de um sistema de irrigação por gotejamento em 5,25 ha de cultivo de tomate por uma associação de produtores rurais em Moçambique, no distrito de Chimoio, os resultados obtidos no cálculo por meio do software mostraram-se semelhantes aos do dimensionamento manual (Tabela 1). Observa-se que quase todos os resultados encontrados ao se utilizar o software foram iguais ao resultados de cálculo manual, exceto no que se refere a pressão na entrada na linha lateral e potência da motobomba, que apresentaram uma ligeira diferença nas casas decimais quando comparados com o cálculo manual devido, provavelmente, a arredondamentos.

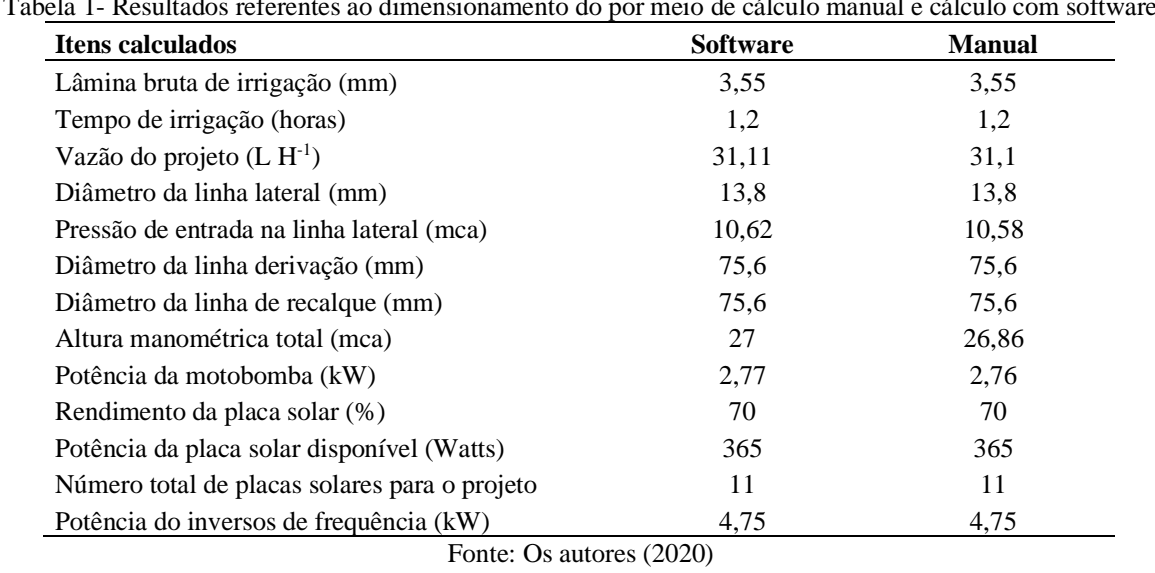

Tabela 1- Resultados referentes ao dimensionamento do por meio de cálculo manual e cálculo com software

#### **4 CONCLUSÕES**

O software é uma ferramenta de suporte na obtenção de alternativas, possibilitando escolha de diferentes *layouts* para a instalação de sistema de irrigação por gotejamento, mostrando, como principais vantagens em relação a outros aplicativos computacionais, a disponibilidade de biblioteca com os principais dados a serem utilizados para dimensionamento do sistema de irrigação e ao possibilitar o dimensionamento de sistema de bombeamento acionado por sistemas fotovoltaicos.

Possui uma interface gráfica relativamente fácil ao usuário desde que tenha treinamento mínimo em Engenharia de Irrigação. Pode ser instalado em qualquer computador com sistema operacional Windows, sem depender de programas auxiliares para o seu funcionamento.

O software está disponibilizado gratuitamente no sítio eletrônico do Programa de Pós-Graduação em Recursos Hídricos da Universidade Federal de Lavras.

### **REFERÊNCIAS**

ALMEIDA, A. N. Dimensionamento de sistema de irrigação por gotejamento móvel (IRGMO): metodologia de cálculo e software. 2016. 106p. Dissertação (Mestrado Sistemas Agrícola) - Universidade de São Paulo, Piracicaba, 2016.

ALVARENGA, A. C.; FERREIRA, V. H.; FORTES, M. Z. Energia solar fotovoltaica: uma aplicação na irrigação da agricultura familiar. Sinergia, São Paulo, v. 15, n. 4, p. 311-318, dez. 2014.

ANDRADE, L.; CARVALHO, J. A. Desenvolvimento de software para dimensionamento de sistemas de recalque. Revista Brasileira de Agrocomputação, v.1 p.1:22-29. 2001.

ANDRINI, M.; SOUZA, C. A. N.; SAAD, J. C. C. Software SLIDE para dimensionamento de linhas laterais em irrigação por aspersão convencional. Irriga, Botucatu, v.1, n.1, p. 18-24, out. 2019.

BERNARDO, S.; SOARES, A. A.; MANTOVANI, E. C. Manual de irrigação. 8. ed. Viçosa: Ed. UFV, 2008. 625 p.

BOSO, A. C. M. R.; GABRIEL. C. P. R; GABRIEL FILHO, L. R. A. Análise de custos dos sistemas fotovoltaicos on-grid e off-grid no Brasil. Revista Científica ANAP Brasil, São Paulo, v. 8, n. 12, p. 57-66, 2015.

CARMO, F. F.; DUTRA, I.; BATISTA, A. A.; BATISTA, R. O.; SILVA**,** M. G. Dimensionamento hidráulico e avaliação de um sistema de irrigação localizada de baixo custo. Engenharia na agricultura, v.24, n.1, p 302-313, agos. 2016.

CARVALHO, J. A. Instalações de recalque e bombeamento para sistemas de irrigação. 2. ed. Lavras: Ed. UFLA, 2014. 427 p.

CHRISTIANSEN, J.E. Irrigation by sprinkler. Berkeley: California Agricultural Experimental Station, 1942. 124p.

FRIZZONE, J. A. et al. Microirrigação, gotejamento e microaspersão. Maringá: Eduem, 2012. 356 p.

FOOD AND AGRICULTURE ORGANIZATION OF THE UNITED NATIONS - FAO. Climwat 2.0. e CROPWAT 8.0. Roma: FAO, 2006, disponível em http://www.fao.org/land-water/databasesand-software/climwat-for-cropwat/en/

FOOD AND AGRICULTURE ORGANIZATION OF THE UNITED NATIONS – FAO. Irrigation and Drainage Paper 56. Crop Evapotranspiration, Roma, 1990, disponível em http://www.fao.org/land-water/databases-and-software/climwat-for-cropwat/en/

GEISENHOFF, L. O.; FLORES, D. DE M.; GOMES FILHO, R. R.; SANTOS, R. C.; JORDAN, R. A.; OLIVEIRA, L. C. Irrigar – aplicativo computacional para o dimensionamento econômico de sistemas de irrigação por aspersão convencional. Revista Brasileira de Agricultura Irrigada, v.12, n.4, p. 2761-2775, 2018.

LÓPEZ-LUQUE, R.; RECA, J.; MARTÍNEZ, J. Optiomal design of a standalone direct pumping photovoltaics system deficit irrigation of olive orchards. Applied Energy London, v. 149, p. 13-23, July 2015.

LOPES, J. D.; LIMA, F. Z.; OLIVEIRA, F. G. Irrigação por aspersção convencional. Viçosa, MG. 2017, cap. 6, p. 300-340.

MANTOVANI, E. C.; BERNARDO, S.; PALARETTI, L. F. Irrigação princípios e métodos. 3. ed. Viçosa: Ed. UFV, 2009. 355 p.

MELO, V. G. M. L. de; MELO, L. M. de; FRIZZONE, J. A.; CAMARGO, A. P. de; MARQUES, P. A. A. Perda de carga em fitas gotejadoras com emissores moldados. Irriga, v. 1, n. 1, p. 86-93, outubro, 2019.

MINISTÉRIO DA AGRICULTURA DE MOÇAMBIQUE - MASA. Estratégia de irrigação em Moçambique. Maputo; 2017. 54p. disponível em http://www.inir.gov.mz/files/2014- 07/Estrategia%20de%20Irrigacao.pdf

RAMPINELLI, G. A.; KRENZINGER, A.; ROMERO, F. C. Descrição e análise de inversores utilizados em sistemas fotovoltaicos. Ciências Exatas e Naturais, Guarapuava, v. 15, n. 1, p. 25-50, jun. 2013.

SILVA, R. G.; GONCALVES, R. S.; DE MIRANDA, R. F. Software para dimensionamento e levantamento de custos de sistemas de bombeamento para irrigação usando fontes de energia variadas. XXXVI encontro nacional de engenharia de produção. Disponível em http://www.abepro.org.br

SOUSA, J. S. C. Sirrad - Software de projetos de irrigação e recomendação de adubação para região do Alto Sertão Paraibano. 2009. 165 p. Dissertação (Mestrado Engenheira Agrícola) - Universidade Federal de Campina Grande, Campina, 2009.